# **Basi di Dati**

## **CREAZIONE E POPOLAMENTO DI UNA BASE DI DATI**

La finalità di questa esercitazione è quella di creare, date delle specifiche progettuale, appositi script di creazione e popolamento di una base di dati.

## **1. Passi preliminari per lo svolgimento dell'esercitazione**

La finalità di questa seconda parte dell'esercitazione è di creare, dato lo schema logico di una base di dati, appositi script di creazione e popolamento della base di dati, e di scrivere ed eseguire alcuni comandi di aggiornamento e cancellazione utilizzando il linguaggio SQL.

Questa parte dell'esercitazione utilizza MySQL, e in particolare la versione disponibile nel prodotto XAMPP.

#### **Avvio del server MySQL sulla macchina locale e avvio di Apache**

L'esecuzione degli script SQL contenenti i comandi SQL per la creazione e il popolamento della base di dati avviene tramite l'interfaccia web di MySQL.

Prima di aprire l'interfaccia web di MySQL è necessario:

• Avviare il server locale Apache

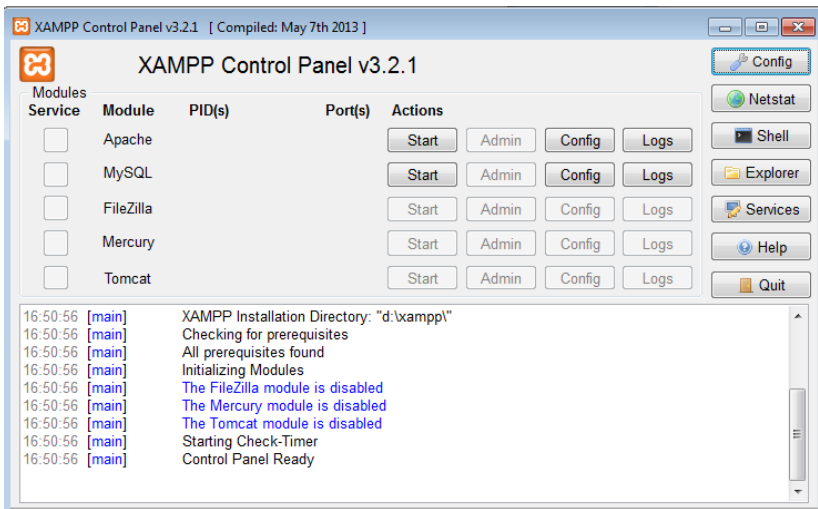

• Avviare il server locale MySQL

In particolare, eseguire i seguenti passi:

- 1) Avviare il programma "XAMPP Control Panel"
- 2) Avviare Apache premendo il tasto Start nella riga relativa a Apache
- 3) Avviare MySQL premendo il tasto Start nella riga MySQL
- 4) Aprire l'interfaccia web di MySQL premendo il tasto Admin nella riga di MySQL (il browser si aprirà automaticamente sull'url associata alla pagina di amministrazione e interrogazione di MySQL)

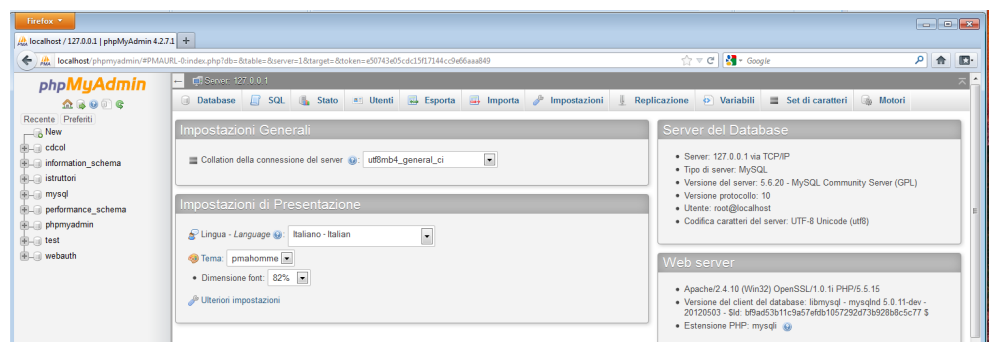

- 5) Per eseguire uno script SQL dall'interfaccia Web di MySQL:
	- a. Selezionare il pannello "*Importa*"
	- b. Selezionare il file contenente lo script che si intende eseguire e poi cliccare su Esegui
- 6) Per rilanciare più volte lo script di creazione/popolamento ricordarsi di cancellare eventuali istanze del database creato in precedenza dal panello Database oppure includere all'inizio dello script i comandi per la cancellazione delle tabelle preesistenti

## **2. Generazione degli script di creazione e popolamento del DB**

- 1. Gli script sono semplici file di testo scritti con un qualsiasi editor (es., Notepad, Notepad++, Wordpad)
- *2.* Gli script vanno salvati con estensione .*sql*
- 3. Gli script contengono una sequenza di istruzioni ciascuna terminata con il simbolo ";"
- 4. Per interagire con il DBMS MySQL, sono necessarie le seguenti istruzioni preliminari (da scrivere all'inizio del file):
	- a. SET storage\_engine=InnoDB; (*attivazione dell'Engine InnoDB per la gestione delle basi di dati*)
	- b. CREATE DATABASE IF NOT EXISTS NomeDababase; (*creazione del DB denominato NomeDatabase*)
	- c. USE NomeDababase; (*impostazione del DB NomeDatabase appena creato come DB corrente*)
- 5. Per attivare la verifica automatica del vincolo di integrità referenziale è disponibile il comando:
	- a. SET FOREIGN\_KEY\_CHECKS=0; (*disattivato*) oppure 1; (*attivato*)
- 6. Alle istruzioni preliminari seguono la sequenza di istruzioni in linguaggio SQL per la creazione e il popolamento del DB (CREATE TABLE e INSERT)
- 7. Ricordarsi si verificare la sintassi e i tipi di dato compatibili con quelli richiesti dal DBMS MySQL.
- 8. Se non indicato diversamente, MySQL esegue sempre il commit dopo *ogni* istruzione. Per la gestione delle transazioni sono disponibili i seguenti comandi:
	- a. SET autocommit=0 (disattivato) / 1 (attivato); (*disattivazione/attivazione del commit automatico ad ogni istruzione*)
	- b. START TRANSACTION; (*avvio della transazione*)
	- c. COMMIT; (*commit di tutte le operazioni della transazione*)

### **3. Esercizi**

Realizzare la base di dati per la gestione di un alcune attività di una palestra.

Per ogni istruttore è noto il codice fiscale, il nome, il cognome, la data di nascita, l'indirizzo e-mail e il numero di telefono. Per ogni attività è noto il codice, il nome, il tipo (es. attività musicale) e il livello (un numero compreso tra 1 e 4). Il programma delle attività riporta il giorno (es. lunedì, martedì, ecc..) e l'ora di inizio e di fine in cui ogni istruttore svolge una determinata attività. Per ogni attività programmata è noto il numero della sala in cui si svolge.

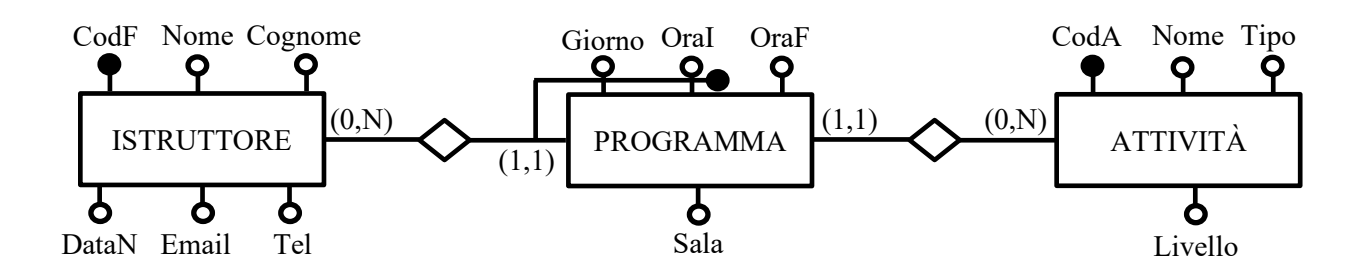

Creare uno script SQL creaDB.sql con le istruzioni per la creazione della base di dati corrispondente allo schema logico riportato.

- Specificare nello script di creazione del DB eventuali vincoli di dominio e/o di tupla appropriati e verificarne l'applicazione mediante l'interfaccia Web di MYSQL.
- Scegliere opportunamente le politiche di gestione dei vincoli più idonee al contesto analizzato

Creare uno script SQL popolaDB.sql con le istruzioni per il popolamento della base di dati creata al punto precedente.

Testare gli script di creazione e popolamento sul DBMS MySQL tramite i seguenti passi:

- Scrivere una query per visualizzare per ogni istruttore, il codice ed il nome delle attività che svolge
- Abilitare l'opzione di verifica automatica del vincolo di integrità referenziale (SET FOREIGN\_KEY\_CHECKS = 1;) e verificare l'effetto su:
	- o l'ordine delle istruzioni di creazione e popolamento delle tabelle
	- o presenza di eventuali inconsistenze nei dati
- Discutere eventuali criticità legati all'uso dell'autocommit nell'esecuzione dello script di popolamento della base di dati.